# SAIU O EDITAL, COMO ME INSCREVO?

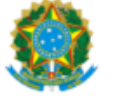

SERVICO PÚBLICO FEDERAL MINISTÉRIO DA EDUCAÇÃO Universidade Federal do Pampa

## EDITAL Nº 194/2024

## EDITAL DE PROCESSO SELETIVO PARA INGRESSANTES NO CURSO DE PÓS-GRADUACÃO MODALIDADE LATO SENSU - ESPECIALIZAÇÃO EM ENOLOGIA

O REITOR DA UNIVERSIDADE FEDERAL DO PAMPA, no uso de suas atribuições legais e estatutárias, de acordo com a Resolução nº 321, de 30 de setembro de 2021, do Conselho Universitário (CONSUNI), e levando em conta o Programa de Incentivo à Capacitação e Qualificação de Servidores Técnico-administrativos em Educação aprovado pela Resolução nº 136 do CONSUNI, de 22 de marco de 2016, bem como os termos do processo protocolado sob nº 23100.004759/2024-14, torna público o processo seletivo para ingressantes discentes no curso de pós-graduação, modalidade /ato sensu, Especialização em Enologia,

#### 1. DA INSCRICÃO NO PROCESSO SELETIVO

Art. 1º O presente edital tem por objetivo selecionar ingressantes discentes para o curso de pós-graduação lato sensu, Especialização em Enologia, na modalidade presencial.

#### 2. DOS INSCRITOS

Art. 2º Poderá inscrever-se no processo seletivo de ingresso do Curso de Especialização em Enologia, modalidade lato sensu, da Univor idade Federal do Pampa, para o segundo semestre letivo de 2024, o candidato que atender ao menos um dos seguintes requisitos:

a) ser portador de título de Graduação:

b) ser graduando com previsão de conclusão da graduação até a data de matrícula.

Art. 3ºOs seguintes documentos são indispensáveis para inscrição:

a) formulário de inscrição on-line, com preenchimento obrigatório no endereço eletrônico [https://guri.unipampa.edu.br/psa/processos/], anexando os documentos necessários para inscrição solicitados neste Edital, da seguinte forma:

- · anexar no campo "arquivos da inscrição", os documentos descritos nas letras "b" até "f", abaixo, no que se aplica;
- . todos os arquivos devem estar em formato Portable Document Format (.pdf);
- o nome de cada arquivo deve ser curto e separado por underline  $\binom{n}{x}$  sublinhado, em língua portuguesa.
- · reduzir a "qualidade do arquivo" em números de Dots Per Inch (pontos por polegadas) DPI.

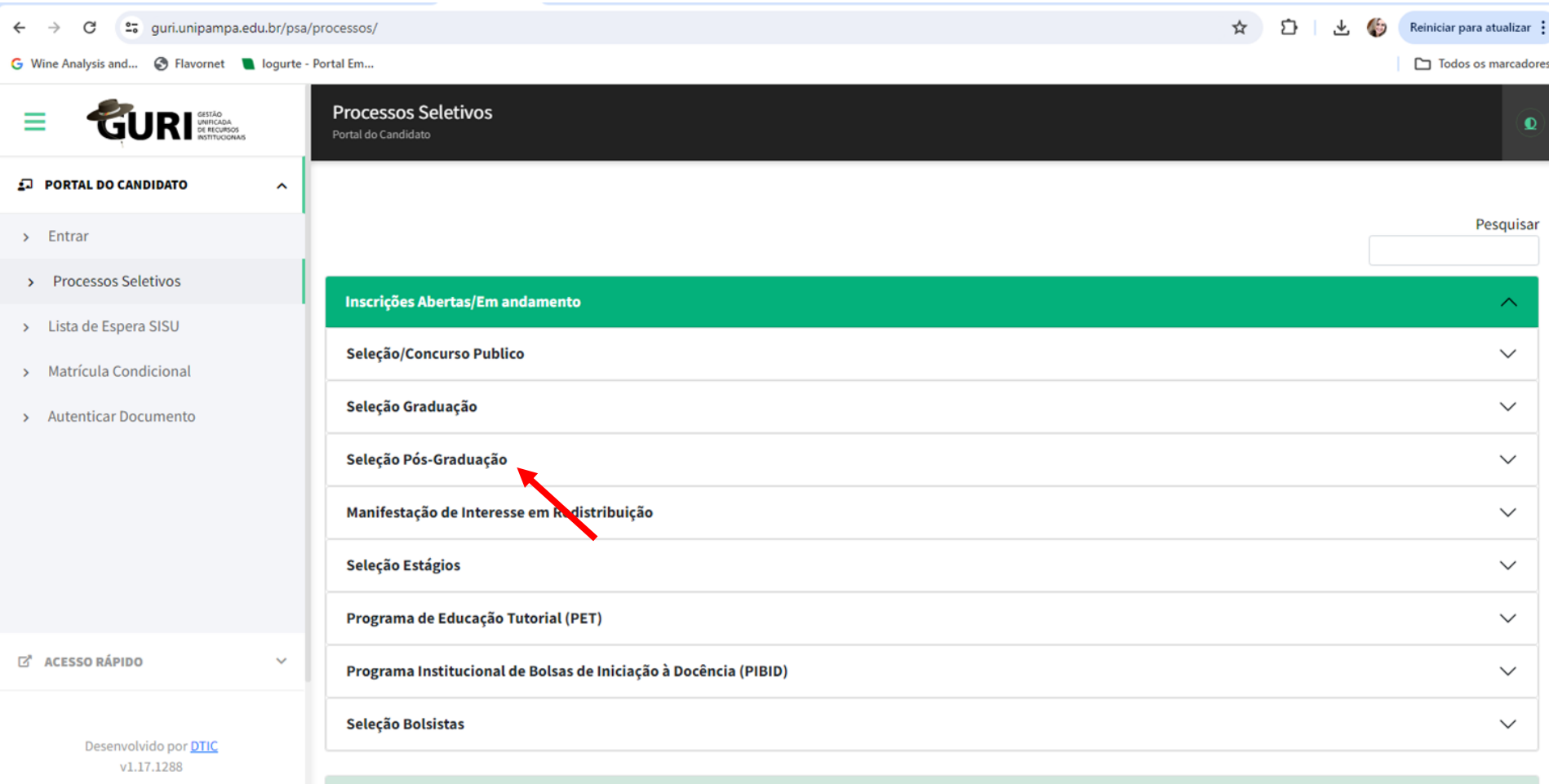

**Drávimas Dracesces Caletiuns** 

 $\sim$ 

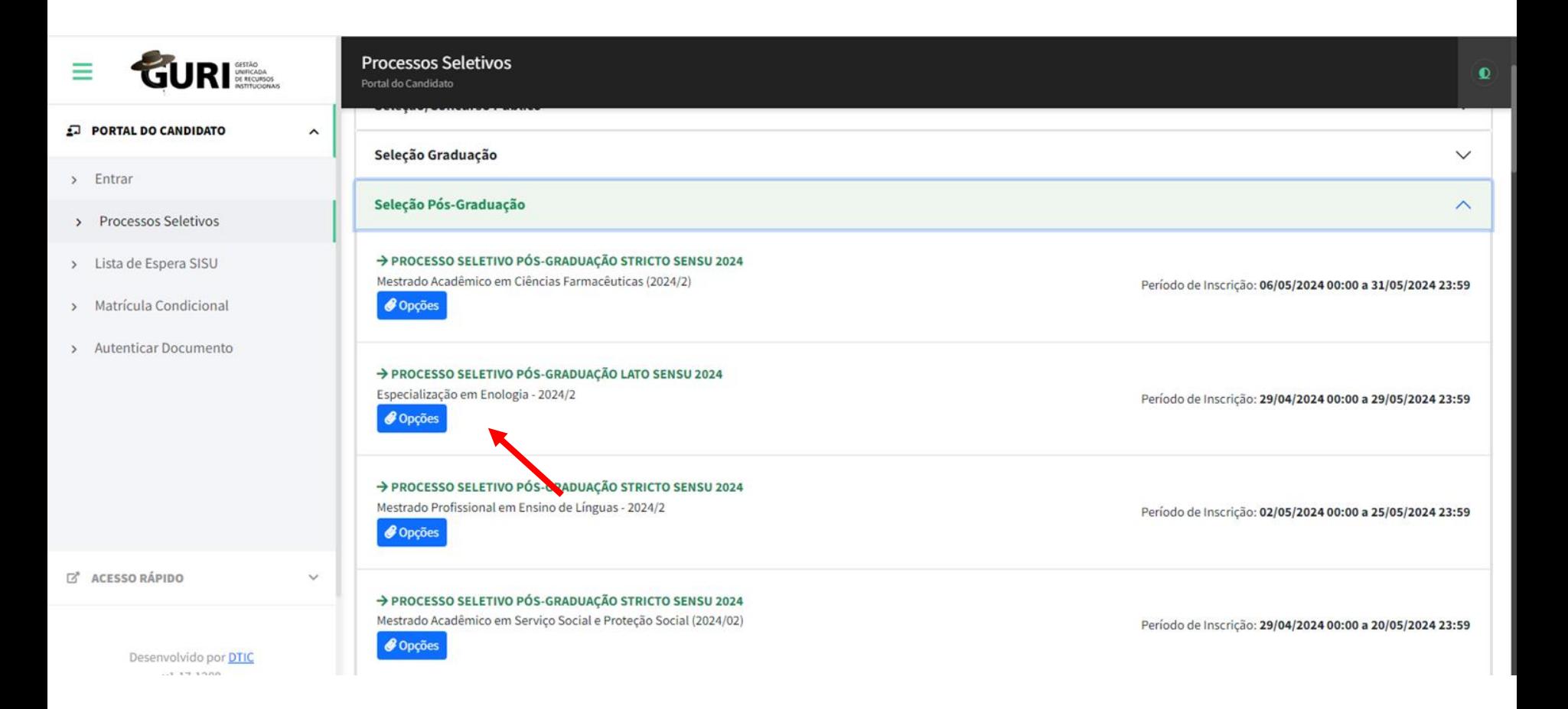

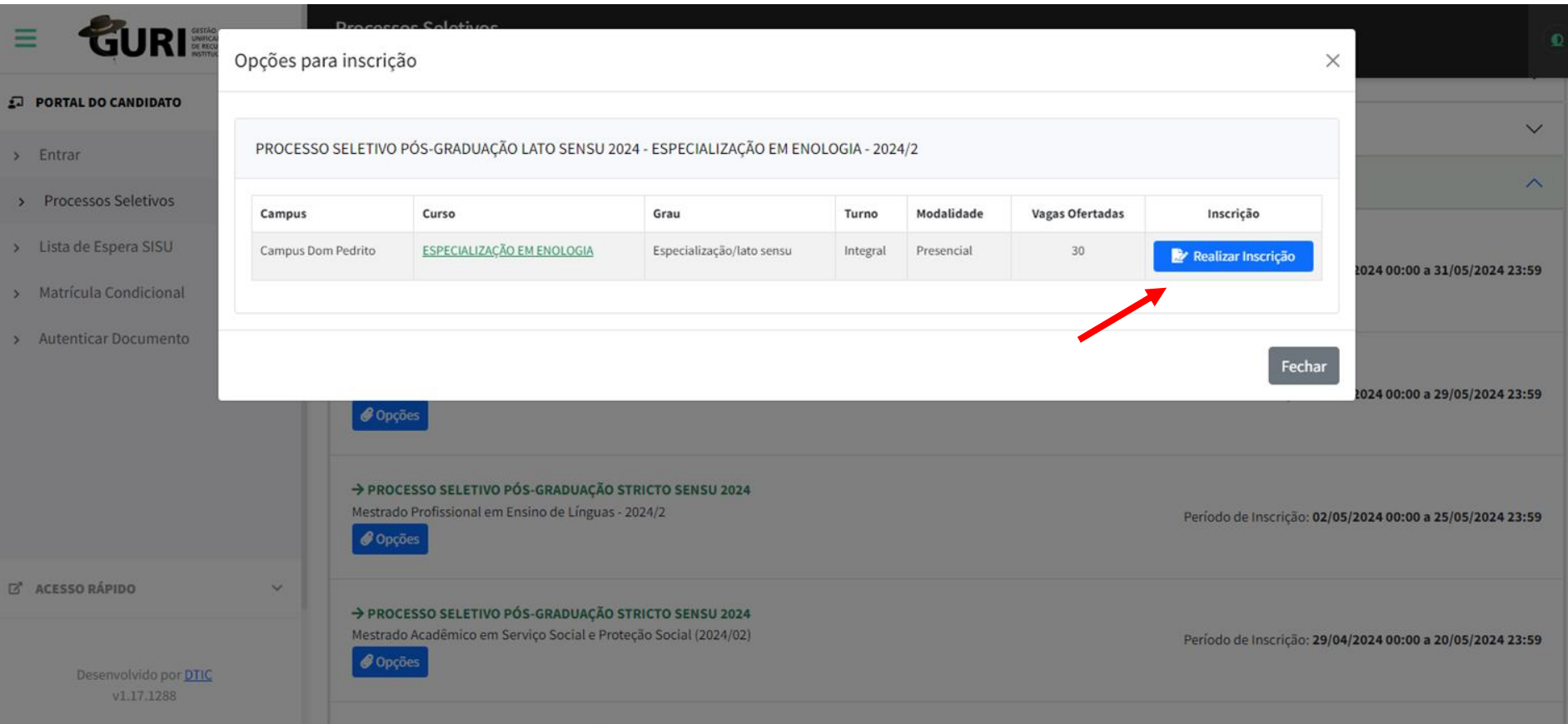

O acesso é feito pelo Gov.br, devendo ser feito login ou novo cadastro na plataforma para dar sequência à inscrição.

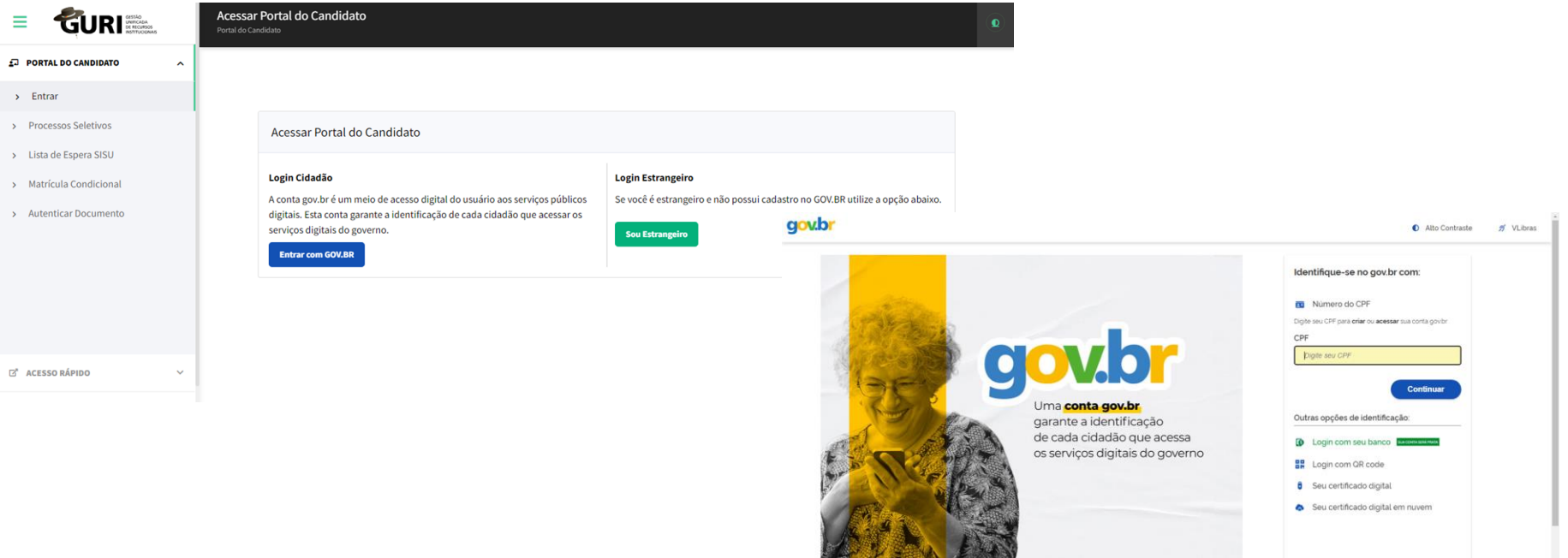

A página do gov.br irá abrir, e após o login irá redirecionar para a página da inscrição na plataforma Guri.

# Preencher os campos da nova inscrição

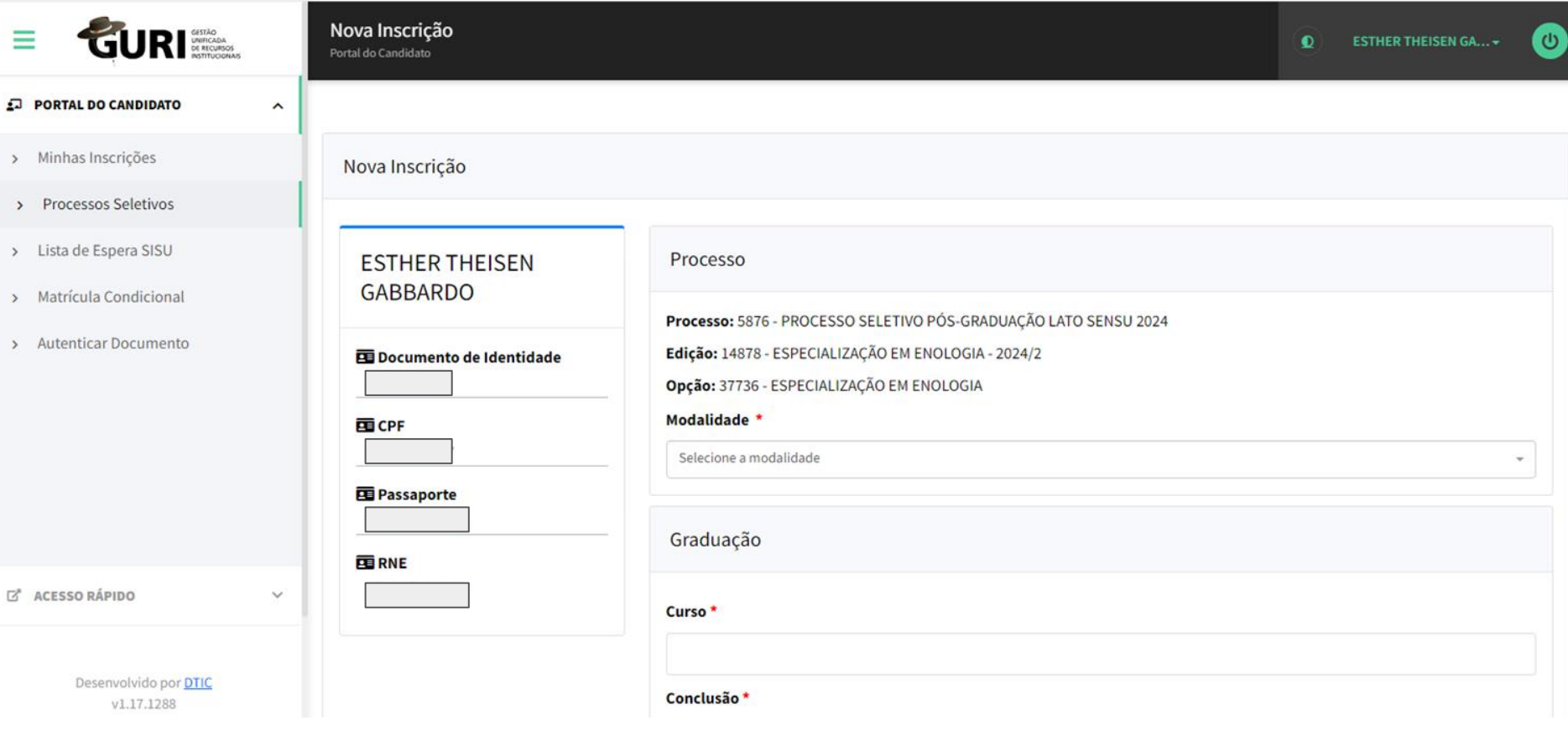

Anexar os documentos em pdf: **currículo, com documentação comprobatória** (dica: usar ilovepdf.com para juntar arquivos em 1 pdf só); **planilha de pontuação; diploma de graduação** e **projeto de pesquisa** (resumo de 250 palavras da sua ideia de pesquisa).

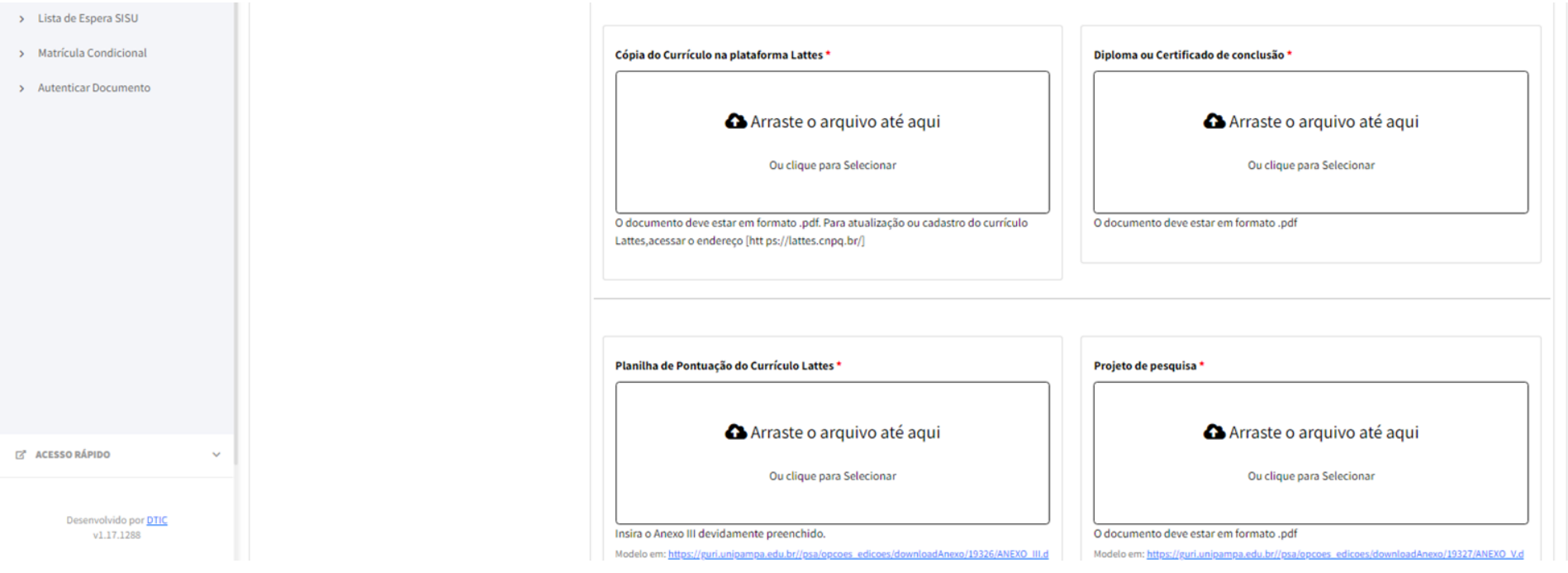

Pronto! Você estará inscrito e encontrará instruções a respeito das novas datas e etapas no Portal do Candidato, na página de processos seletivos.

Para dúvidas: [esp.enologia@gmail.com](mailto:esp.enologia@gmail.com) ou [esthergabbardo@unipampa.edu.br](mailto:esthergabbardo@unipampa.edu.br) (Coordenadora da Especialização em Enologia)